## **Deployment to Production Saturday September 24 @ 2300 MDT**

The IROC Request Engine Tune-Up is finally complete. Significant work has been done to improve the request processing functionality "under the hood" in IROC. Key issues that drove this work:

- **#2** Current problems with resources and requests being in inconsistent statuses with each other, prompting the need for dispatchers to "jiggle" travel to make things right, and in some cases, to submit a help desk ticket for the IROC team to fix the problem.
- **# 1** Slowness in the processing of a request which was often noticeable when the request status needed to update because of the wait for a "travel job" to process.
- Inconsistencies in resource statuses between IROC and IRWIN because of updates.

What changed under the hood?

- There is no longer a "travel job". When a request is filled and travel is set, the request will immediately go to the appropriate status based on the travel times.
- Requests statuses should automatically update at the time that travel starts or ends.
- The statuses of assigned resources are driven by updates to the request they are currently on.
- Some processes, such as filling of subordinates on a reassign or creation of multiple requests and updates to resource status, have been moved to the "background" and will run behind the scenes allowing users to continue to work while the processes complete**.**

### **Please review the summary of changes below that have been made to the system with the refactor work.**

**Deployment to IROC Production will begin Saturday September 24th at 2300 MDT. The deployment will take place over the course of seven hours. Please note:**

- **The system will not be down, but we are asking the community to exit the system for 1 hour starting at 2300 MDT when the changes are being committed.**
- **The system should be stable to use after the first hour, beginning at 2400 MDT.**
- **The following 6 hours of the deployment window is to allow scripts to run to update existing data and users can be in the system at that time.**

**Please note, if users experience any issues with resources being stuck on requests during or after the deployment, please call the Helpdesk for assistance.**

## **Requests:**

- Layout updates to Request Screens:
	- Consistency of field placement between DMT and Portal.
	- Consistency of field placement in "New Request" and "Manage Request".
	- **#2** are in the left column, and 'tab' will advance through those sequentially.  $\circ$  Intent is that most fields that the user commonly needs to set on a New Request
	- Travel fields in DMT and Portal are laid out consistently. "Departure" values on the left, "Arrival" values on the right.
	- **# 1** Added "Mob Start Date/Time/TZ", "Mob End Date/Time/TZ", "Demob Start Date/Time/TZ", and "Demob End Date/Time/TZ" fields for Mobilization and Demobilization.
		- This will allow users to see the Date/Time values associated with "No Travel".
- Requests in DMT now show the next expected number.
- The system will now prevent resources from being on more than one Preposition Request at a time. Users will see a message at the top of the Manage Request screen in Portal "You are attempting to reassign a preposition resource to another Preposition request. This will cause the resource to lose reference to the first preposition and set their release option to home. Do you want to continue with the reassign?". Select "OK" to continue with the reassign. This will close out the first Preposition Request when the reassign happens to the new Preposition Request.
	- At this time no message will be presented in the DMT when reassigning a preposition resource to another Preposition Request. This will be added in a future release. Reassigning a preposition resource in DMT will be the same as Portal, this will close out the first Preposition Request when the reassign happens to the new Preposition Request.
- "Disconnect from Prepo" functionality has been removed from Preposition Requests. Users can now manage the "Preposition Release Option" by selecting the "Set Release To Home" or "Set Release To Preposition" tab on Preposition Requests when the request status is "At Preposition (Available)" or "At Preposition (Committed)".
	- When the action to change the "Preposition Release Option" is triggered from a Non-Preposition Request, it will update the "Preposition Release Option" on that request (and its children) as well as on the associated Preposition Request (and its children).
	- When the action to change the "Preposition Release Option" is triggered from a Preposition Request, it will update the "Preposition Release Option" on that request (and its children) as well as on the associated request for the resource.
		- The associated request for the resource will be the "Request Reserved" value, if one is set, otherwise it will be the "Request – Current" value.

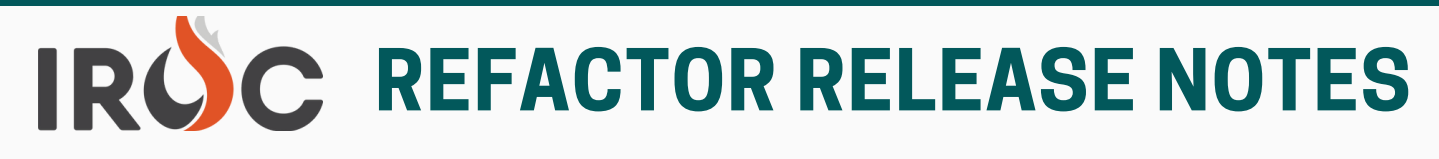

- When "Set Release To Home" is set, the Preposition Request will remain in its current state until the resource is released from their current assignment, at which point the Preposition Request will "Complete" in conjunction with the current assignment. This will allow the preposition dispatch to change the "Preposition Release Option" if needed to bring the resource back to the Preposition.
- **#2** when WF1 is updated, the "Preposition Release Option" will be set to match the  $\circ$  If a prepositioned resource is reassigned from WF1 to WF2, then WF2 was unfilled, value for the associated Preposition Request (in case the release option was changed while the resource was filled on WF2).
- Additional functionality will not allow you to change the "Preposition Release Option" of a child to "Release to Preposition" if the parent is set to "Release to Home".
- When a Request is filled with a prepositioned resource, the associated "Preposition Request" information and "Preposition Release Option" will now be displayed on the Request Screen.
- Filling a request with a Prepositioned rostered resource now automatically assigns the Preposition Roster. Users no longer need to perform the "Fill with Preposition Roster" action.
- Fixed ordering of nested roster tabs so that they display in numerical order on the Manage Request screen in Portal.
- Added "General Message Number" field on Requests. Users can now enter General Message reference numbers on requests.
- Request Statuses will go directly to the appropriate status based on Mob/Demob values.
	- Example, when filling a request and setting "No Travel" the Request Status will immediately go to 'At Incident' or immediately be "Complete".
- "Enter Vendor By Name" will now be the default option for "Fill with Local Purchase" vendor value.
- Users can no longer change the category on a request to something different from the correct category for the requested item. Now, changing the category will clear out the catalog item. And Non-NFES items cannot be sent to the cache.
- Resolved bug where requested catalog item field was randomly clearing out when creating a new request.
- The issue of the requested catalog item field clearing out sometimes after you enter a value in it has been fixed.
- Requesting Contact, Ordering Contact, Assigning Contact and Shipping Contact fields now display both the contact's name and the contact info (number). The fields that displayed the contact number separately have been removed.

- Fill/Close Requests for untracked items will no longer generate a Temporary Resource record.
- Resolved bug in DMT where users were able to fill a request that was "Cancelled" or "Cancelled UTF". This has been fixed, users will no longer see a list of resources to fill if the request is "Cancelled" or "Cancelled UTF".
- **#2** Time zones for travel now default to the time zone of the filling dispatch center the resource is coming from (for departure time zone) and the incident dispatch center the resource is going to (for arrival time zone).
- **# 1** Requests no longer allow saving if the Demob Start is prior to the Mob End.
- "Completed" Requests can no longer be set back to "At Incident" by setting Demob Travel TBA if it is not the last assignment for the resource.
- When a support request is changed back to a regular request using the "Undo Support" request button the support indicator is removed. Previously the support indicator would remain even after the request was converted back to a regular request.
- The cause of the "You have unsaved changes" message on a request that you didn't make any changes on has been fixed.
- Removed many "system logging" messages from the activities/documentation information on requests.
- Removed "Tentative Release" functionality and buttons from the system.
- Added new "Order Processing Status" field which will display a more granular view of the status of the request, conveying the resource's status in relation to the request. The statuses are as follows:
	- Request Created = "Pending"
	- Request Filled No Mob Travel Entered = "Filled Needs Travel"
	- Request Filled Mob Start in Future = "Filled Pending Mobilization"
	- $\circ$  Mob Start in Past/Mob End in Future = "Mobilizing"
	- Mob End in Past = "At Incident"
	- Resource Released No Mob Travel or Demob Start in Future = "Released Needs Travel"
	- Resource Released Demob Start in Future = "Released Pending Demobilization"
	- Demob Start in Past/Demob End in Future = "Demobilizing"
	- Demob End in Past = "Returned to Home"

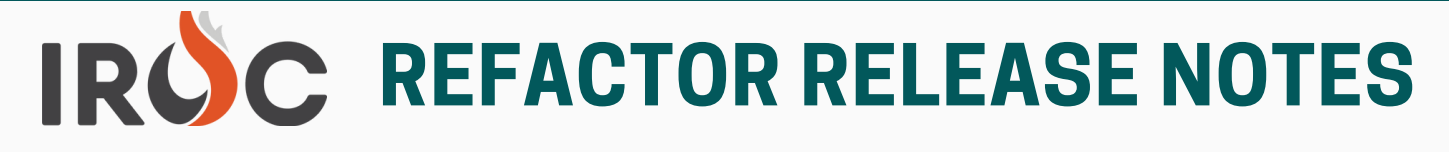

- Added new "Fill Type" field that will display the resource's appropriate Fill type:
	- Fill with Agreement
	- Fill with Contract/Agreement Resource
	- Fill with EFF/AD
	- Fill with ICBS Cache Item
	- Fill with Inventory Resource
	- Fill with Local Purchase
	- Fill with Override
	- Fill with Requested Item
	- Fill with TFR
	- Fill with VIPR Resource
- IROC will capture the following values at the time of assignment and display on the "Fill Details" tab in DMT:
	- Resource Owner Organization
	- Resource Provider Organization
	- Resource Home Dispatch Organization
	- Employment Class
	- Resource Qualification Type
	- Contract Number
	- DPL Rank
- Updates and enhancements to Request Blocks:
	- Default Request Blocks will be implemented as Incident Request Block records.
		- System Block for each catalog is 1-999999.
		- Users can create Request Blocks by "carving out" a range of Request numbers from the System Block.
		- Users can designate a custom Request Block as the default. If no default is set, the active System Block will be the default.
		- Requests created from the CADs via IRWIN will get a number from the active System Block.
	- The following fixes were made for Request Blocks:
		- Request Blocks have a display name that shows the name for the Block plus the catalog and number range for the Block.
		- The 'expected next number' for a Request from the Block will display on the New Request form in DMT.
		- Users can no longer create Request Blocks that overlap existing Blocks.
		- **Users can no longer delete or modify the default Cache Supply Block or create a** Block that overlaps it.
		- **Requests won't generate past the end of the Block.**

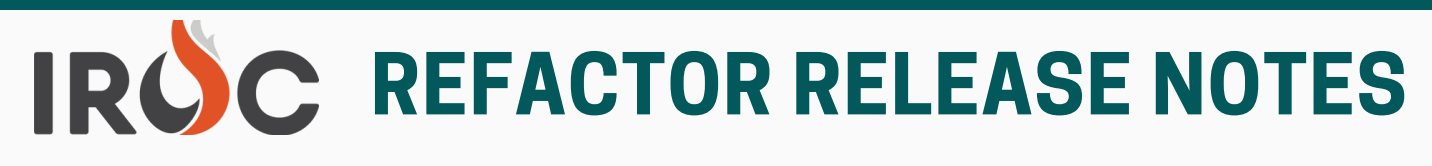

**#2** the requests are complete, a dispatcher will need to close the incident. • IROC will now accept requests from the CADs via IRWIN on incidents that have been closed in IROC. Previously, when CADs entered requests against a closed incident, the request would not get created in IROC and the resource would be reserved on a phantom assignment in IROC. When this happens, the incident will be re-opened in IROC so that the requests will be visible in the lists in portal. After

### **Resources:**

- **# 1** Resource statuses while assigned are determined by the request status and Mob/Demob values.
- Replaced current assignment with active request assignment disposition fields on the Resource item "Assignment Information" tab in DMT:
	- "Request Current" field replaced the "Current Assignment" field.
		- Field indicates the Request that the resource is either mobilizing to, at incident on, or demobilizing from.
		- **This will be the preposition request if the resource is mobilizing to the** preposition, At Preposition (Available), or returning to/from another assignment.
	- "Request Reserved" field added.
		- Field indicates the Request that the resource is reserved on but is not yet mobilizing to or At Incident on.
	- "Request Preposition" field replaced the "Preposition Assignment" field.
		- Field indicates the Preposition request that the resource is currently mobilizing to, At Preposition (either Available or Committed), or returning to.
- The "Resource Assignment" tab on resources has been changed to "Requests". This tab will continue to show a resource's assignment history but no longer show cancelled assignments, as were previously viewable in Resource Assignment.
- Users will now see the accurate "Dispatch Org Code" for the associated subordinate roster resources instead of the parent resource's "Unit Identifier" when printing rosters from the Edit Existing Roster screen in Portal and when viewing the Roster Items tab after opening the roster for preview from the resource's Rosters tab in DMT.

### **Reports:**

- The following reports have been added to the IROC Reporting Module:
	- RST146 T2IA Crew Resource Status by Current GACC (Summary)
	- RST147 T2IA Crew Resource Status
		- **The reports exclude IHC crews that may be mobing as CR2Is. See RST144 and** RST145 for IHC status.
- **#2** Reports using RST1 and RST2 as their data source will have a script run against them to update fields as described below. Users will want to verify that their reports are returning expected results.
	- **# 1** RST1 Resource Status list in DMT Columns that are no longer being maintained are indicated with '[RETIRED]' at the end of the column heading.

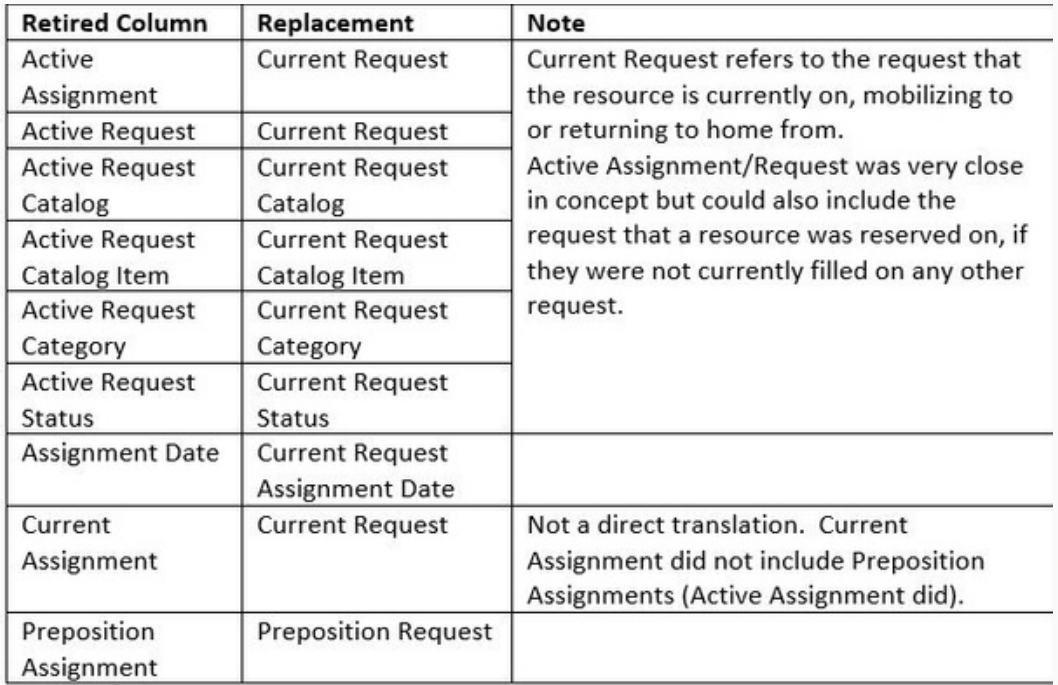

- New columns were added for information about the 'Reserved Request' for a resource. This is the request that the resource has been assigned on but has not yet begun travel to. Once mob travel starts, this will become the Current Request.
	- Reserved Incident
	- Reserved Request Assignment Date
	- Reserved Request Catalog
	- Reserved Request Catalog Item
	- Reserved Request Category
	- Reserved Request Status
	- Reserved Request

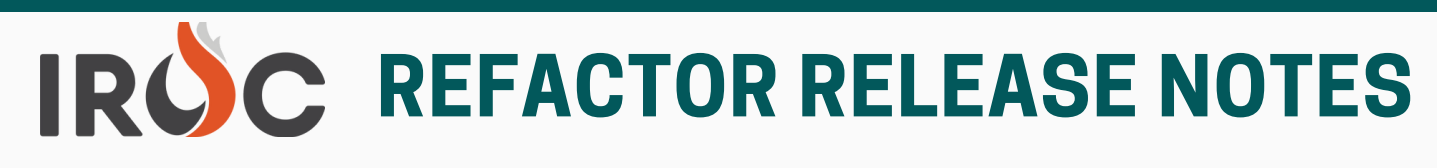

### RST2 – Resource Status with Quals list in DMT.

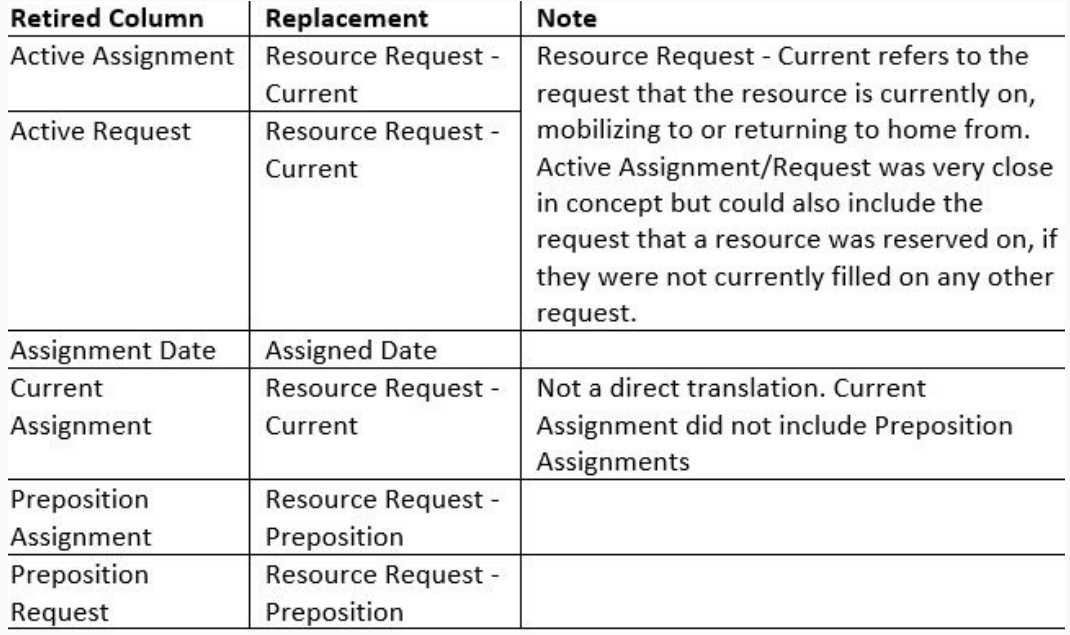

The Resource Assignment table has been retired and will no longer be updated. Reports written using the "Resource Assignment [x\_fosf\_iroc\_resource\_assignment]" table should be rewritten using the "Requests [x fosf iroc request]" table. The few fields that were formerly in Resource Assignments, but not also in Requests, will be migrated to the Requests table. This process could be started now, prior to the deployment to Production. If your report uses a field that is only in Resource Assignment at this time, you can get to that field via the Resource Assignment field on the Request table. Then, after the deployment, you can update those fields to come from Requests.

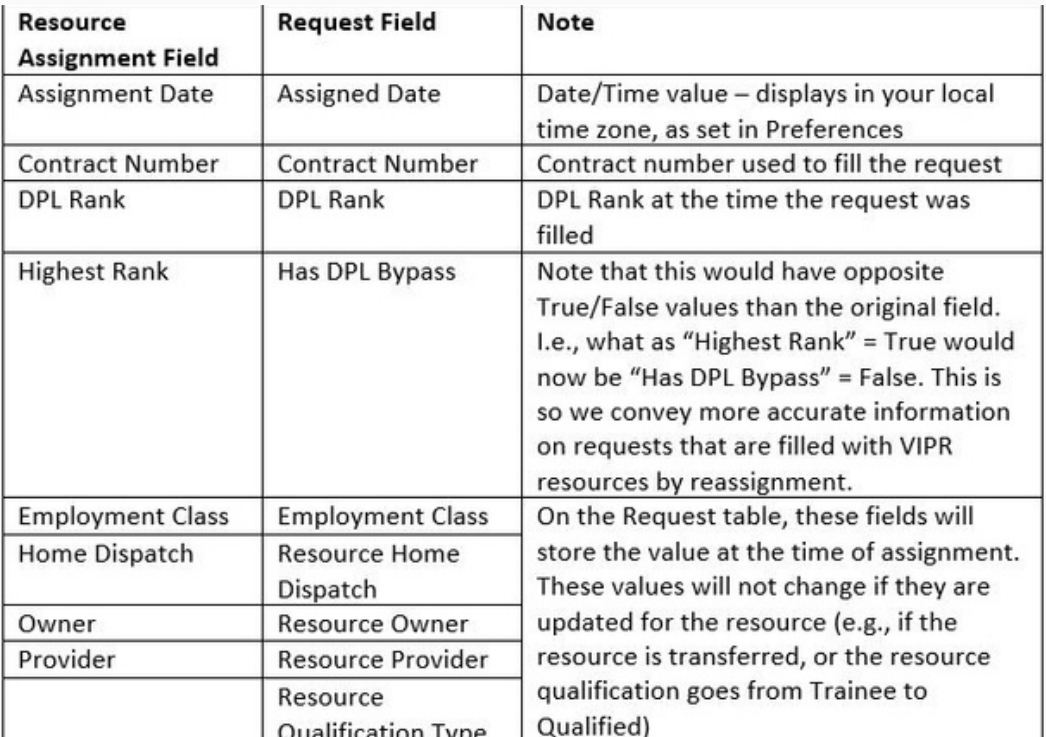

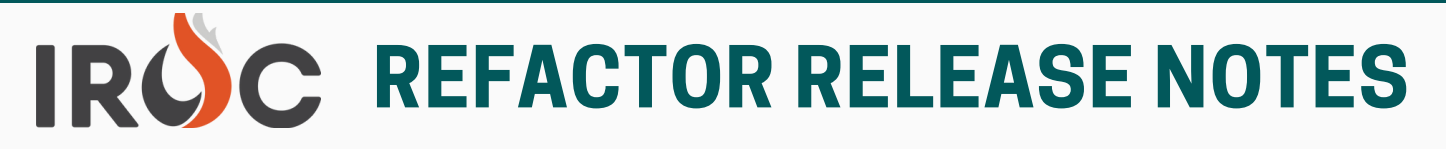

### **And in other news -----**

- To address numerous reports of system slowness, September 14 an index was added to the "parent request" column on the "Requests [x fosf iroc request] table" to improve response time, enhance database performance and optimize slow queries. Developers will continue to look at opportunities to improve performance and response times in the application.
- **# 1** Technology Committee and NWCG Incident Business Committee. The following "Heavy Equipment" Category Catalog Items have been added under the Equipment Catalog. Both items have been approved by the NWCG Equipment
	- HARV Harvester
	- LOGP Log Processor/Delimber